# 營建剩餘土石方兩階段申報查核作業

營建剩餘土石方資訊服務中心 計畫經理 陳屏甫

www.soilmove.tw

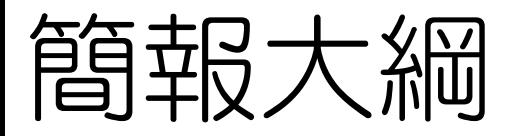

### ◎ 易成焦點的營建剩餘土石方

- ◎ 營建剩餘土石方是甚麼?
- ◎ 營建剩餘土石方該怎麼處理?
- ◎ 兩階段申報作業
- ◎ 注意事項

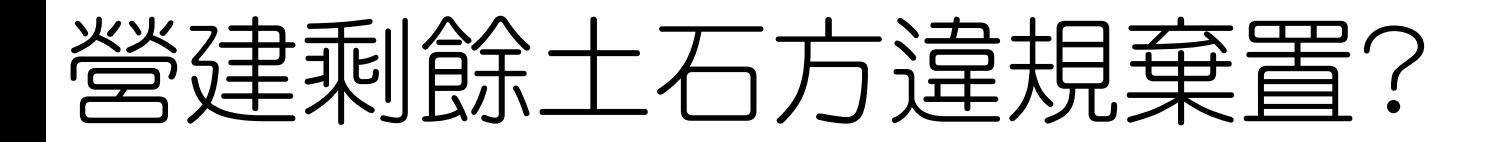

捷運廢土亂倒 議員促徹查

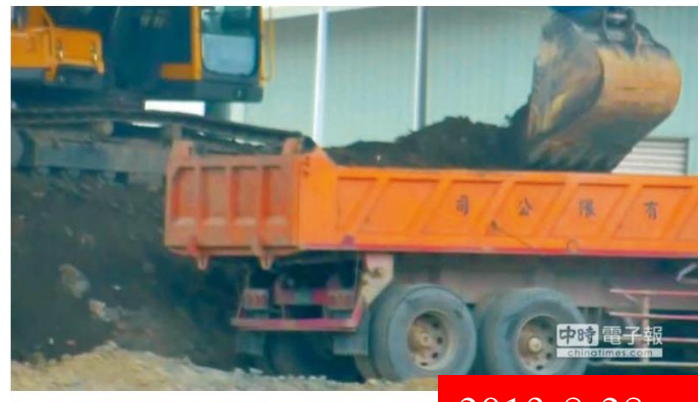

北市水利處與捷運工程局工程廢棄土遭土方清運公司 室提供)

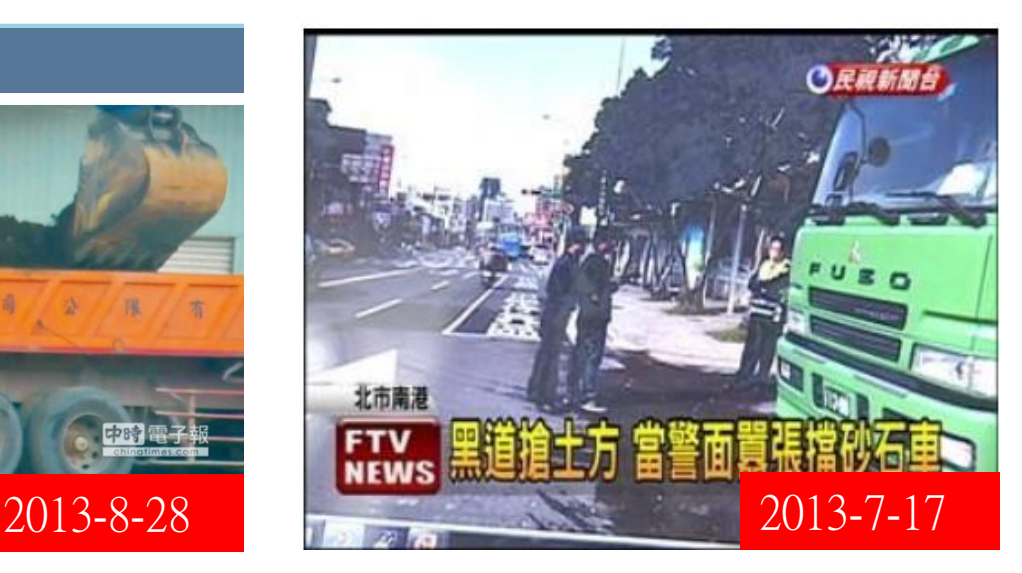

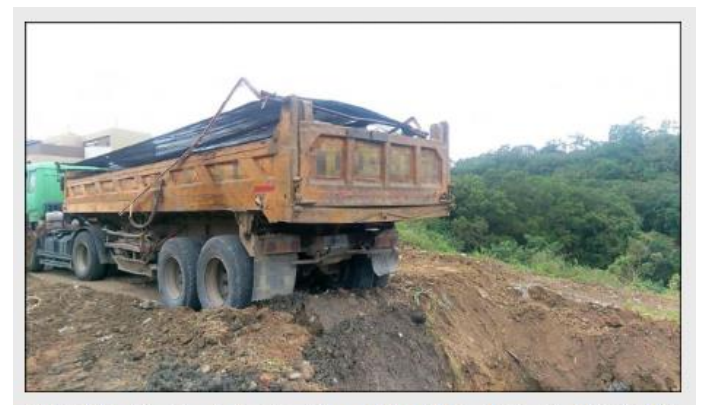

鄭男準備將車輛上的35噸剩餘十石方隨意傾<br>倒。(記者許展溢翻攝) <mark>2016-10-11</mark> <mark>[2018-3-15](https://www.youtube.com/watch?v=O6CsiM5o710)</mark> 倒。(記者許展溢翻攝)

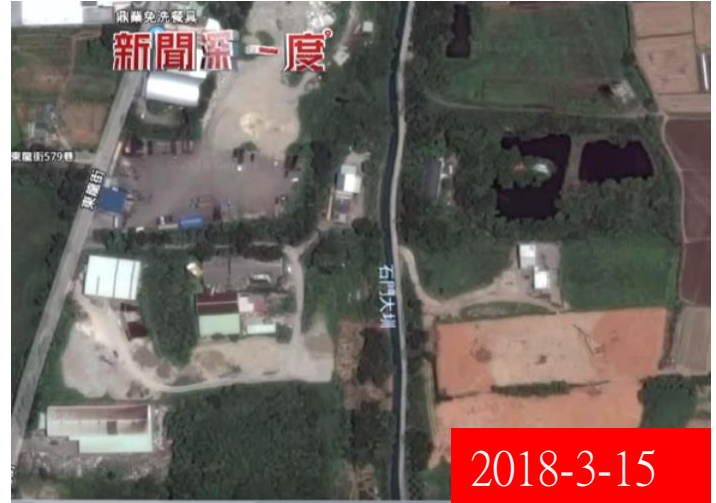

營建工程產出

廢棄物清理法

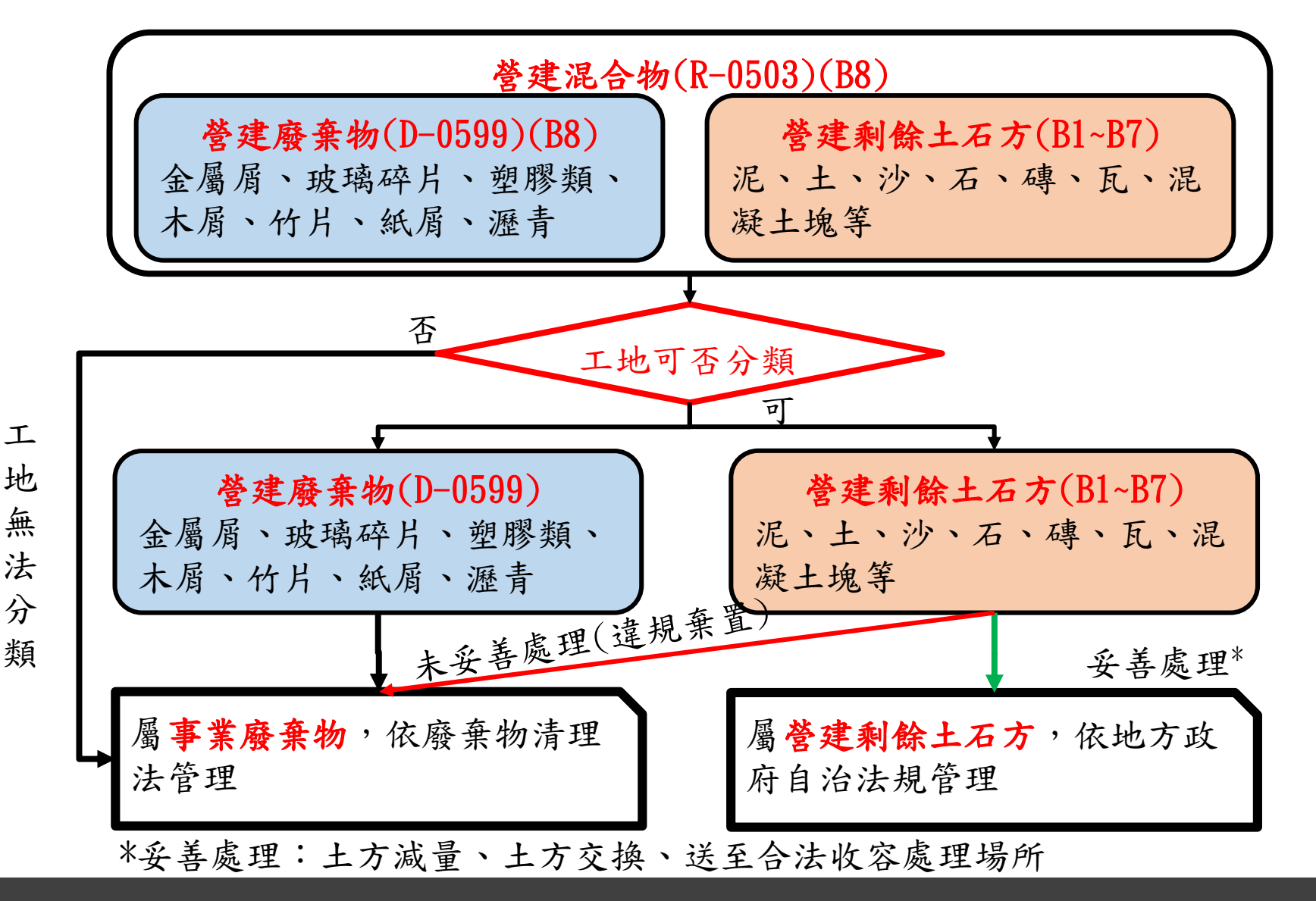

## 營建剩餘土石方相關法規

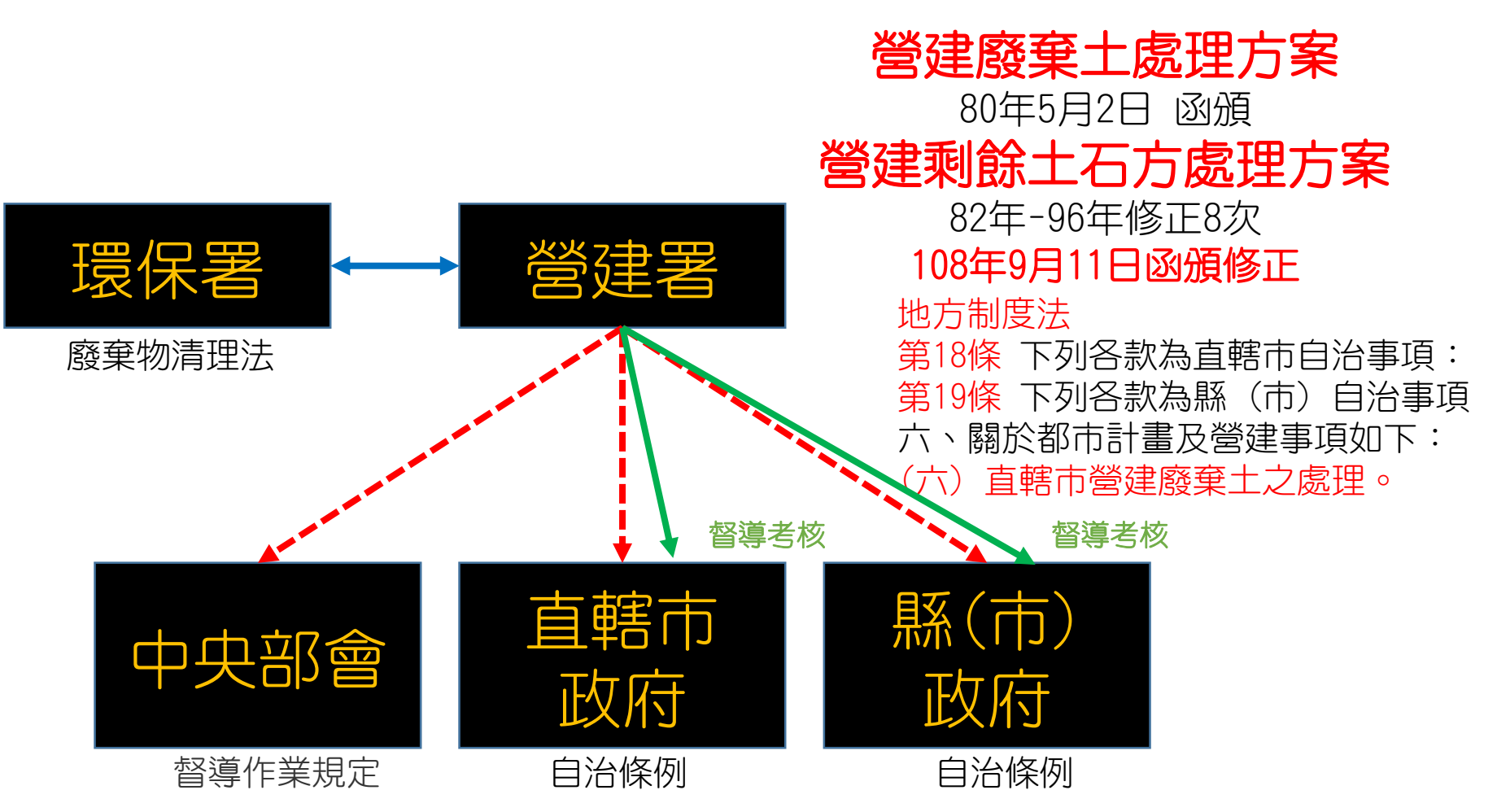

現況:政策指導原則 未來:營建剩餘土石方處理方案修正 or 營建剩餘土石方管理法?

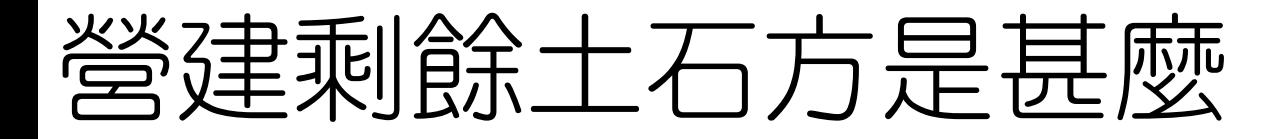

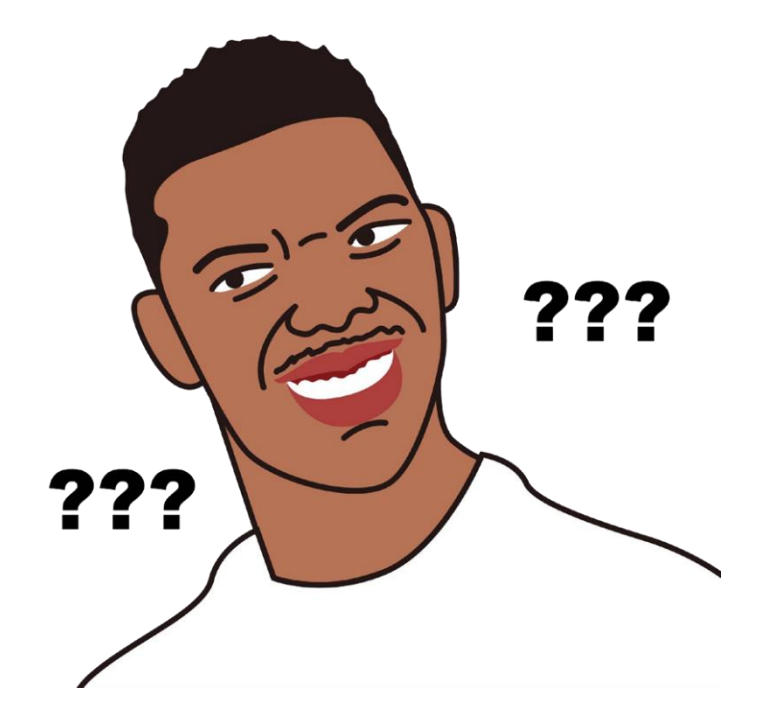

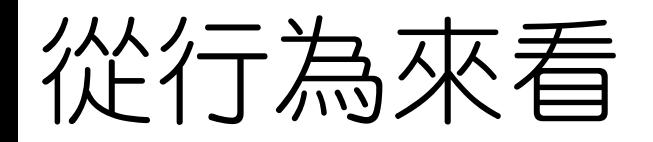

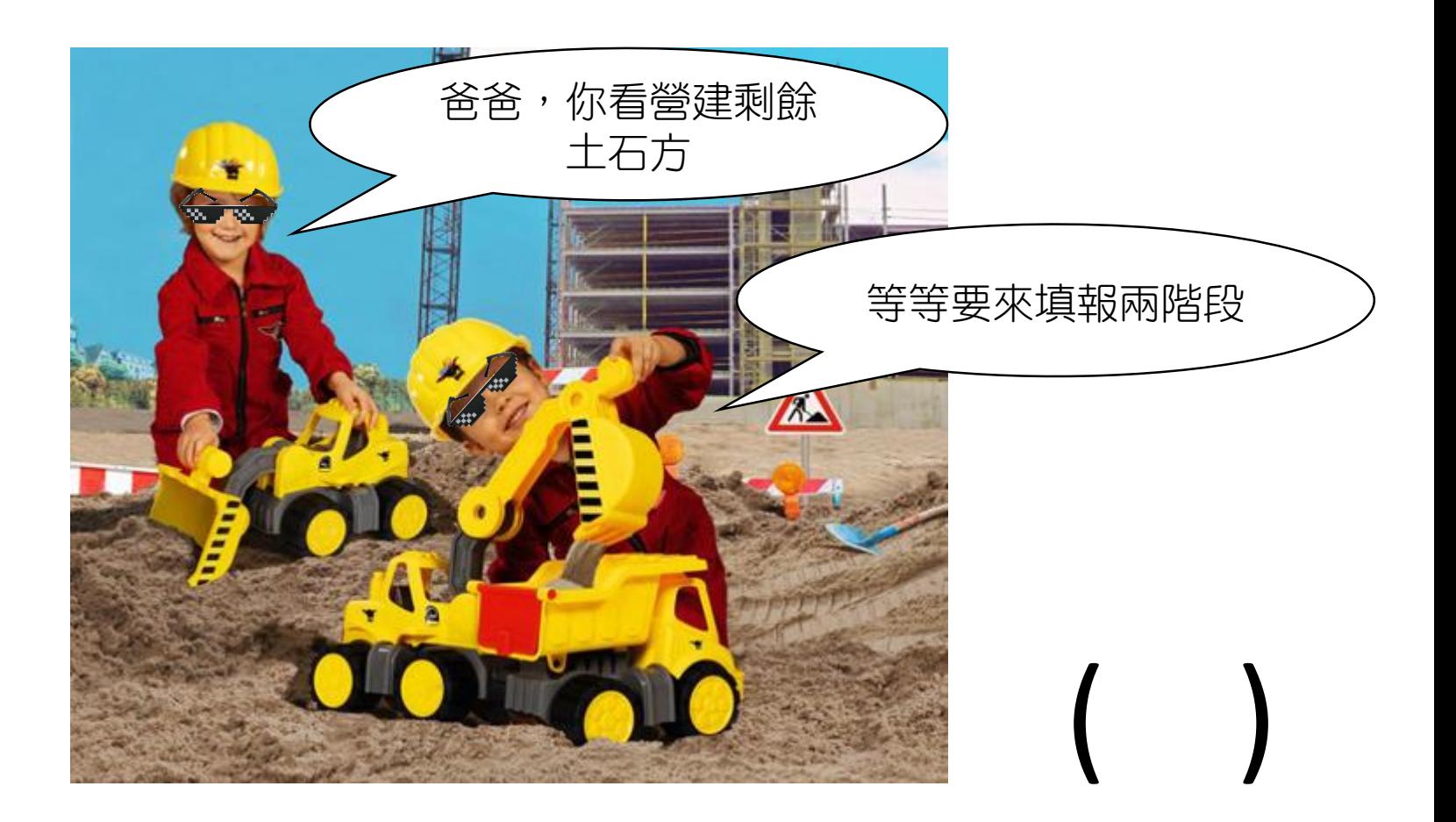

![](_page_7_Picture_0.jpeg)

![](_page_7_Picture_1.jpeg)

![](_page_8_Picture_0.jpeg)

![](_page_8_Picture_1.jpeg)

( ) ( ) ( )

## 營建剩餘土石方定義

### 營建剩餘土石方處理方案

本方案所指營建剩餘土石方之種類,包括建築工程、公共 工程、其他民間工程及收容處理場所產生之剩餘泥、土、 砂、石、磚、瓦、混凝土塊等,經暫屯、堆置可供回收、 分類、加工、轉運、處理、再生利用者,屬有用之土壤砂 石資源。

- 關鍵字:
- 1. 營建:工程及收容處理場所產出
- 2. 剩餘:需運送至工區外
- 3. 土石方:泥、土、砂、石、磚、瓦、混凝土塊等

符合上述要件需至營建剩餘土石方資訊服務中心申報資料

# 營建剩餘土石方分類(碼)

- B1為岩塊、礫石、碎石或沙
- B2為土壤與礫石及沙混合物
	- B2-1為 (土壤體積比例少於30%)
	- B2-2為 (土壤體積比例於30~50%)
	- B2-3為 (土壤體積比例大於50%)
- B3為粉土質土壤(沉泥)
- B4為黏土質土壤
- B5為磚塊或混凝土塊
- B6為淤泥或含水量大於30%之土壤
- B7為連續壁產生之皂土

![](_page_10_Picture_11.jpeg)

## 這些算營建剩餘土石方嗎?

![](_page_11_Picture_1.jpeg)

### 淨水廠淤泥

- 重力式
- 非重力式(加藥)

![](_page_11_Picture_5.jpeg)

控制性低強度回填材料 (Controlled Low Strength Material,以下簡稱CLSM)係 由水泥、卜作嵐摻料、粒料及 水按設定比例拌和而成之高水

灰比混凝土,必要時得使用化 學摻料(焚化底渣?)

## 這些算營建剩餘土石方嗎?

![](_page_12_Picture_1.jpeg)

![](_page_12_Picture_2.jpeg)

- 珊瑚礁岩體(Coral、koraal(荷)
- 碳酸鈣,與大理石成分類似, 但較脆弱。

![](_page_12_Picture_5.jpeg)

• 這。。。

![](_page_13_Picture_0.jpeg)

![](_page_13_Picture_1.jpeg)

## 營建剩餘土石方處理方式

![](_page_14_Figure_1.jpeg)

![](_page_15_Picture_0.jpeg)

### 廢棄物清理法

第九條 。。。廢棄物、剩餘土石方清除機具應隨車持有載明廢棄物、 剩餘土石方產生源及處理地點之證明文件,以供檢查。 (扣除機具、限 制使用、斷水斷電)

第四十九條有下列情形之一者,處新臺幣六萬元以上三十萬元以下罰 鍰,並得沒入清除機具、處理設施或設備:一、清除機具、處理設施 或設備之所有人或使用人未於主管機關依第九條第二項所定期限內清 除處理其廢棄物、剩餘土石方。 二、清除廢棄物、剩餘土石方者,未 隨車持有載明一般廢棄物、一般事業廢棄物、剩餘土石方產生源及處 理地點之證明文件。

廢棄物清理法施行細則 第九條 。。。本法第九條第一項所定剩餘土石方產生源及處理地點證 明文件及其格式,由中央目的事業主管機關會商中央主管機關定之。

### 甚麼是運送憑證(四聯單)

![](_page_16_Figure_1.jpeg)

061038

瑯

白

第 二琳

三聯

黄

第

蓝

弄 プロ號

月 至

巷

 $2.5.5$ 

楊雅淇

洋山回填區

收生年用单

 $B2-2$  為土

## 四聯單怎產出的

![](_page_17_Figure_1.jpeg)

## 兩階段申報

![](_page_18_Picture_1.jpeg)

![](_page_18_Figure_2.jpeg)

![](_page_19_Figure_0.jpeg)

20

![](_page_20_Picture_0.jpeg)

### 系統網址:www.soilmove.tw

![](_page_20_Picture_2.jpeg)

![](_page_20_Picture_3.jpeg)

![](_page_20_Picture_52.jpeg)

![](_page_20_Picture_5.jpeg)

![](_page_21_Picture_0.jpeg)

### Step 1 申請帳號 選擇身分

- 系統申報查核權限共7種身分,對應不同填列表單與 系統功能,申報人擇一身分單選,查核人可依據業 務需求複選身分
	- 申報人
		- ① 承包商
		- 收容處理場所業者
	- 查核人
		- 公共工程查核人
		- 公有建築工程查核人
		- 民間建築工程查核人(特設主管建築機關)
		- 民間非建築工程查核人
		- 收容處理場所主管機關

![](_page_21_Picture_12.jpeg)

![](_page_22_Picture_0.jpeg)

![](_page_22_Picture_41.jpeg)

## Step 1 申請帳號\_填寫個人資料

![](_page_23_Picture_65.jpeg)

## Step 1 申請帳號 查無機關時

- •本系統所屬機關為根據人事行政局機關名錄製作, 但陸續的組織改造或新機關單位設立,部分機關使 用者若在該處找不到所屬機關,煩請來信告知增設 機關資料
- 欲新增機關資料,請來信提供機關代碼、機關全銜、 隸屬部會
- 除部分公營企業外,私人企業並無查核權限,如需 查核權限,請函詢該工程之目的事業主管機關或地 方政府確認

## Step 1 申請帳號\_郵件確認

![](_page_25_Picture_46.jpeg)

![](_page_26_Picture_0.jpeg)

![](_page_26_Picture_53.jpeg)

![](_page_26_Picture_2.jpeg)

![](_page_26_Picture_3.jpeg)

![](_page_27_Picture_0.jpeg)

![](_page_27_Picture_1.jpeg)

## Step 1 申請帳號 帳號開通通知

![](_page_28_Picture_24.jpeg)

### 最慢2個工作天,如超過2個工作天請來電 02-2331-0259

# Step 1 申請帳號\_維護個人資料

![](_page_29_Picture_55.jpeg)

![](_page_30_Picture_0.jpeg)

### ◎ 查核

### 2.1 工程基本資料查核 2.2 工程月報表查核

## Step 2.1 基本資料查核

- 先綁定後查核
- 您需要
	- 綁定序號(非必要)
	- 工程流向編號(必要)
- 取得來源
	- 1. 承包廠商所附工程基本資 料表
	- 2. 承包廠商查詢工程基本資 料表得知

![](_page_31_Picture_74.jpeg)

1.工程經主辦機關綁定後,工程興建管理單位、工程興建管理單位代碼與查核人等相關資料將自動 帶出,未綁定案件上開欄位將顯示空白。

2.請主辦機關於營建剩餘土石方資訊服務中心 (http://www.soilmove.tw) 同時輸入綁定序號與流向編 號,綁定本工程案件。

![](_page_32_Picture_0.jpeg)

- 點選公共工程 >查核公共工程 基本資料
- 在綁定工程處 輸入綁定序號 與流向編號
- 點選查詢
- 下方出現該筆 案件,點選
- 完成綁定
- 但是查核還沒 完~~

![](_page_32_Picture_67.jpeg)

![](_page_32_Picture_68.jpeg)

![](_page_33_Picture_0.jpeg)

- •點選 \* \* 连入 查核頁面
- 瀏覽基本資料,並比 對廠商所附餘土處理 計畫書
- 確認無誤後點選 查核
- 查核完成
- 基本表查核後,廠商 才可以申報月報表
- 有月報資料,出土收 土雙向勾稽才有資料

![](_page_33_Picture_68.jpeg)

### Step 2.1 基本資料查核 可再利用物料

### • 甚麼是可再利用物料

第十三條 工程主辦機關得於規劃設計階段辦理地質鑽探調 查工作。對基地開挖可立 即利用之資源,應估算其處理成 本及價值,列入工程項目,於工程契約中, 以實際發生數 量核計為原則。 工程施工中如遇地質變化與原鑽探資料差 距過大時,工程主辦機關得依變更 設計方式辦理。

第十四條 公共工程剩餘資源屬可再利用物料,工程主辦機 關得估算其處理成本及價值 ,列入競標之工程項目,並明 定於施工預算內及納入工程契約。 前項可再利用物料之處 理,不受本辦法規定之限制。但工程主辦機關應於發包後上 網記載土質種類及數量。

![](_page_35_Picture_0.jpeg)

◎法律並無明定可作為可再利用物料之土質種類 ◎誰可以購買可再利用物料?

◎一般由主辦機關估算其價格納入預算書,並無規定誰可 以購買 ◎收容處理場所可否購買?營署綜字第1000042479號函: 收容處理場所可以買,但建議辦理兩階段申報查核,但是 否應辦理兩階段申報查核,權管單位仍屬地方主管機關, 地方主管機關應確認場所總量管制無虞

◎應該賣多少?

◎營建署並無規定,其他縣市亦僅有訂定公有土資場收受 費用,故請逕洽工程會(營署綜字第0980002678號)

## 可再利用物料注意事項

### ◎土質是否可作為可再利用物料

### ◎土方去處是否適宜(由土質、去處處理能力等 綜整判斷)

◎可再利用物料流向應落實,定期抽查清運車 輛與聯單

## 可再利用物料申報相關表單

#### 可再利用物料 いっしん しゅうしゃ 一般餘土

#### 內政部營建署營建工程有價土石方運送處理聯單

![](_page_37_Picture_62.jpeg)

#### 表 1-B 運送公共工程剩餘土石方流向證明文件 (依據廢棄物清理法第九條製作,運送車輛須隨車攜帶以供欄檢)

![](_page_37_Picture_63.jpeg)

僧註:1.本文件計四聯·第六聯由承包廠商留存·第二聯由唐運單位留存·第三聯由收落處理場所留存·第四聯由王, 經主辦機關留存・主辦機關可視情況自行加購。

2.本文件須經工經主辦機關編定序號始為有效。

3.内容填寫錯誤時,必須劃線刪除作廢,但作廢之憑證仍須保留不得掛設。

4.文件序號由工程主辦單位編定並登錄之流水號。

5.工程餘土流向管制編號由承包險商上網登錄工經蟲本貨料後取得之編號。網址為 http://www.soilmove.tw/ (丙階段申報)

6.工程编號:工程主辦單位自行訂定之編號。

7.土方载運數量若採容積法請填立方公尺及比重,若採重量法則填公噸

8.土賀代碼:B1 為若塊、標石、碎石或沙・B2-1 為土環與礫石及沙混合物(土環禮精比例少於30%)・B2-2 為 土壤與礫石及沙混合物(土壤體積比例介於30%至50%)·B2-3 為土壤與礫石及沙混合物(土壤體積比例大於 50%) · B3 為檢土貫土環(沉泥) · B4 為黏土質土環 · B5 為磚塊或混凝土塊 · B6 為淤泥或含水量大於30% 之土壤·B7 為連續壁產生大泉土

9.收容處理場所餘土流向管制編読與註5相同網址・上網瓊寫基本貨料表後取得該編號・

![](_page_38_Picture_0.jpeg)

### Step 2.1 基本資料查核 可再利用物料申報

![](_page_38_Picture_67.jpeg)

![](_page_38_Picture_3.jpeg)

![](_page_38_Picture_4.jpeg)

可再利用物料申報不受方案限制,但仍須 上網申報土質、數量:

- 如為公共工程/公有建築工程會有可再利 用物料欄位,若須申報可再利用物料者, 則填列相關欄位;反之則略過
- 點選查核
- **③狀態更新為已查核,後續廠商可逐月申** 報月報表

### Step 2.1 基本資料查核\_退件通知

![](_page_39_Picture_26.jpeg)

### 點選兩階段申報>基本資料表退件通知 輸入工程流向編號或全部查詢

## Step 2.2 月報查核 時間點

- 依據法令:自治條例
- 查核時間點:每月5日前
- 查核所需文件:運送憑證 (四聯單)、AB表
- 確認四聯單之正確性,包 含簽章、時間合理性

#### 061038 金門縣運送建築及建築物拆除工程剩餘土石方流向證明文件 (依據廢棄物清理法第九條製作,運土車輛須隨車攜帶以供欄檢) 文件序號(5) 文件有效期限 年 月 至 年 在议线国利林新向工程的土流向  $BOE/J348C$ 管制编號(6) 建築物或拆除物名稱 山く集合まで記事 性 き き き の (120)前建造済 5349名 瞡 至四 颗 余议 娜斯玛克人 略断 物地點 弄 プロク 號 段 巷 白 超造人姓名及电话 科斥。向并匹人  $0931252228$ 當 二脑 1科贸监商民行 样柔汞 042-376363 監證人姓名及爾爾 南层尤建算(印奉禄所) - 321621 **Ar** 駕駛人姓名駕照  $W100335442$ 禦 及身份證字號 清運單位名稱成逐1指行 减补合 機具 (車輛、船舶)<br>牌 - 壁 謝  $18047$ 負責人及電話 黄 一路: ※ | 庆生路 → 氏ل�� 33 → 77 美国女 23 → 14 → 篆 四 ––立方公尺或公噸 截運内容 爹 上石方数量(7 (土質代碼) 55.5 比重  $(8)$ 全門県金の沙殻キンツ合法收容處理場所 合法收容處理場所名稱 餘 土 流 向 F ^ J 1 7 s / 6 所在縣市負責人及電話  $333836$ 管制编號(9) 位承造人(或政府機關 名 容處理場 験人簽 認可人員)簽名 玉仁 楊雅淇 分心年(月以氏)时代分 日時 1. 本文件計四聯,第一聯由承達人 (或政府機關認可人員) 留存,第二聯由清運業者 (單位) 留存,第三聯由收 容處理場所留存,第四聯由主管建築機關留存。 本文件須經地方政府主管機關或依法指定主管建築機關編定序號始為有效 3. 本文件內容單線部份由實際負責工地單位填寫。 4. 內容填寫錯誤時,必須劃線刪除作廢,但作廢之本文件仍須保留不得撕毀 ※ 洋山回填區 5. 文件序號由工程主辦單位(地方政府主管機關或依法指定單位)編定並登錄之; 6. 工程餘土流向管制編號由承包廠商上網登錄工程基本資料後取得之編號,網h 階段申報) 7. 刺餘土石方載運數量若採容積法請填立方公尺及比重,若採重量法則填公噸。 8. 土質代碼: B1 為岩塊、礫石、碎石或沙, B2-1 為土壤與礫石及沙混合物(土壤體積比例少 壤與礫石及沙混合物(土壤體積比例介於30%至50%),B2-3為土壤與礫石及沙混合物(土壤體積比例大於50%), B3 為紛土質土壤(沉泥), B4 為黏土質土壤, B5 為磚塊或混凝土塊, B6 為淤泥或含水量大於 30%之土壤, B7 為 連續壁產生之皂土,B8為營建混合物(土、石、砂、磚瓦、混凝土塊、木材、金屬、玻璃、塑膠等)。

## Step 2.2 月報查核

![](_page_41_Figure_1.jpeg)

### Step 2.2 月報查核\_查詢未辦理查核月報表

![](_page_42_Picture_30.jpeg)

### 輸入欲查詢的時間區間 下方列出尚未辦理查核之月報表 同樣機關代碼的案件均會列出

![](_page_43_Picture_0.jpeg)

### ◎勾稽

• 出土/收土雙向勾稽

## 出土收土雙向勾稽

![](_page_44_Picture_25.jpeg)

![](_page_44_Picture_26.jpeg)

![](_page_44_Picture_27.jpeg)

![](_page_44_Picture_4.jpeg)

\*\*\*\*\*

![](_page_45_Picture_0.jpeg)

![](_page_45_Picture_96.jpeg)

![](_page_46_Picture_0.jpeg)

### ◎為什麼基本表查核後才可出土

- 基本表查核後,流向編號才生效力,該運送憑證方屬有 效,否則可依廢清法裁罰
- 基本表查核後,收土端才可申報月報表

### ◎查核時間

- 每月月底須申報月報表,每月**五**日需查核前月月報表
- 查核率過低3個月會收到稽催,6個月將造冊送署發文
- 估驗付款建議以勾稽結果為依據
- ◎帳號申請:傳真回函表需簽名+蓋章
	- 主辦(管)機關:申請人+直屬長官
	- 營造廠商、收容處理場所業者:申請人+公司大小章

![](_page_47_Picture_0.jpeg)

### ◎帳號申請注意事項

- 傳真回函表需簽名+蓋章
- 主辦(管)機關:申請人+直屬長官
- 營造廠商、收容處理場所業者:申請人+公司大小章
- 開通帳號需2個工作天

◎帳號可以交給其他人嗎?

- 不可,免得造成後續行政缺失
- 不相干工程案件會納入所屬單位
- ◎職位調動時帳號該怎麼處理?
	- 建議封存帳號
	- 如有續辦土方業務需要,應先更換單位後再續行查核業 務;如轉換民間單位,亦同。

![](_page_48_Picture_0.jpeg)

![](_page_48_Picture_2.jpeg)

### ◎看不到工程案件

- 舊資料先至認領流編處看看
- 新資料確認是否已經綁定
- ◎廠商(營造廠、收容處理場所)無法申報月報
	- 基本資料表是否查核
- ◎點選按鍵沒反應、亂碼
	- 瀏覽器環境,建議更換為Google Chrome

![](_page_49_Picture_0.jpeg)

## 承包廠商應該做甚麼

- 1. 規劃設計階段提醒申報土方交換資料
- 2. 餘土處理計畫書載明土量、施工方式、去處
- 3. 登載基本資料表
- 4. 隨機抽查餘土去處是否確實
- 5. 運送憑證車次、土量、時間自主管理
- 6. 每月底前申報月報表
- 7. 結案時檢送收容處理場所光碟,雙向勾稽確認,估 驗計價

![](_page_50_Picture_0.jpeg)

## 規劃設計廠商應該做甚麼

- 1. 規劃設計階段提醒申報土方交 換資料
- 2. 協助業主評估出土/需土量、土 質、時程
- 3. 協助業主登載土方交換基本資 料表、分年資料
- 4. 協助業主土方交換現場會勘、 會勘會議
- 5. 評估土方交換衍生(節省)成本, 協助變更預算書
- 6. 必要時採取檢測措施

![](_page_50_Picture_8.jpeg)

![](_page_51_Picture_0.jpeg)

## 主辦/主管機關應該要做甚麽

- 1. 規劃設計階段確認是否必須申報土方交換資料
- 2. 核定廠商提送之餘土處理計畫書
- 3. 核定廠商登載資料, 綁定、查核基本資料表之流向 編號
- 4. 如有可再利用物料於基本資料表登載
- 5. 餘土載運車輛出車檢查、抽查
- 6. 運送憑證車次、土量、時間比對
- 7. 每月5日前查核月報表
- 8. 結案檢視收容處理場所光碟, 雙向勾稽確認

## 創新科技導入土方流向管理

![](_page_52_Picture_1.jpeg)

## 我們的目標

![](_page_53_Figure_1.jpeg)

## 營建剩餘土石方資訊服務中心

![](_page_54_Figure_1.jpeg)